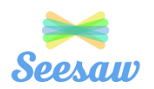

# **Using SeeSaw for Home Learning**

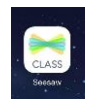

## Dear parents

Should a class, group or small number of pupils need to self-isolate, or there is a local lockdown requiring pupils to remain at home, Lethbridge will use Seesaw as a vehicle for our enhanced remote learning provision.

This a fabulous platform that is easy to navigate and enables teachers to post video, photos, text, upload links and respond to children's work.

The Seesaw Class App is available on iOS, Android, and Kindle Fire devices. You can also use Seesaw on the web using a computer or laptop.

Each pupil has a unique Home Learning Code to access Seesaw. When signing in with their Home Learning Code, pupils can post to their journal, respond to activities, and view class announcements. Children do not see the work of any other student in the class.

## **Please sign in with your Home Learning code following the steps below:**

1. Go to [https://web.seesaw.me](https://web.seesaw.me/) on a computer. Or install the free Seesaw Class iOS or Android app.

2. Tap "I'm a Student".

3. Scan or type in your Home Learning code.

4. Post to your journal, respond to activities, and view class announcements.

5. Remember, this code is like a password. Keep it safe!

**If you would like to see this in action, watch:**

[https://www.youtube.com/watch?v=k1\\_mBy1EI0M&feature=youtu.be&safe=true](https://www.youtube.com/watch?v=k1_mBy1EI0M&feature=youtu.be&safe=true)

**See below for more details about finding your way around Seesaw.**

Children will have been introduced to Seesaw in school, and have information on how to access Seesaw in their reading records. Please keep an additional copy of the log in information at home. The children can scan the QR code or they can enter the 12 letter code to sign into the free Seesaw App. Once signed in the device will remember the log in.

Lethbridge staff will set work for children who cannot attend school due a Covid-19 restriction. Teachers will post learning activities to the class page. These may be a link to an Oak National Academy lesson, an activity from Seesaw itself, or another task that closely matches what your child might do in class. In the event of a bubble closure, a teacher will record a short introduction to the day's learning to explain what to do.

To send in their work in response to these tasks, children can click on the green + sign, this will give them choices to take live photos or videos, or to upload photos and videos from their device (computer, phone, tablet). Children can also add 'notes' if they want to communicate with the class teacher. When children upload to their journal, only the child, the class teacher and the child's family members using Seesaw can access the journal. No other pupils can see your child's journal. Any comments made on the journal by your child will need to be approved by the class teacher before they are published.

Seesaw is a great platform that will help engage children at home and support their learning. Of course, we cannot replicate a school day online, but we can create many meaningful opportunities to partake in.

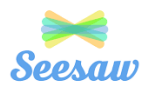

## **Using SeeSaw for Home Learning**

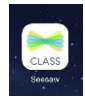

## For more help go to: https://help.seesaw.me/hc/en-us

The 3 main areas of the Seesaw interface are the Journal, Activities and Inbox tabs.

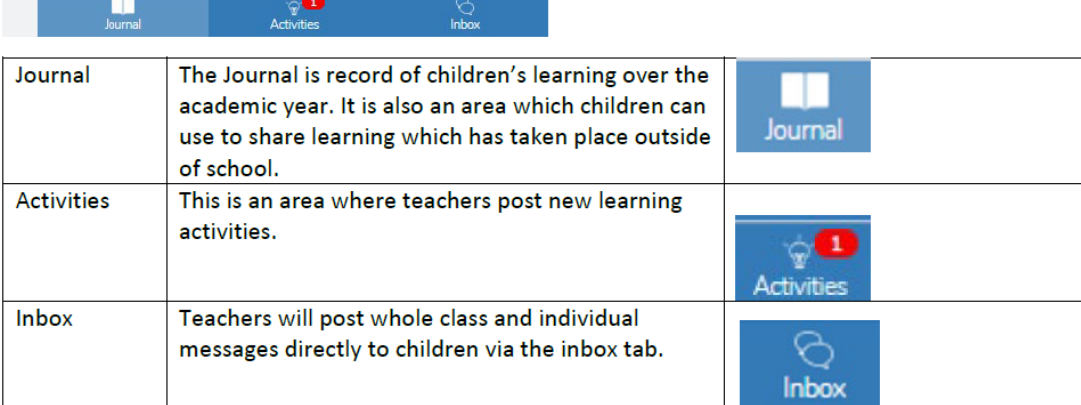

#### **How to Respond to an Activity**

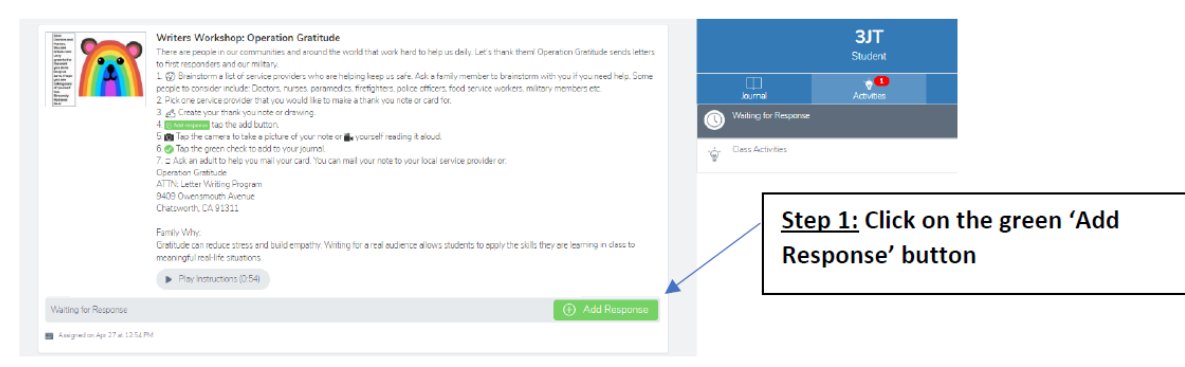

## Step 2: Choose a Seesaw tool to respond to the activity.

Sometimes teachers will request that children use a specific tool to complete the activity (for example the drawing tool) or provide children with a template to add answers. The tools are used to support children's creativity.

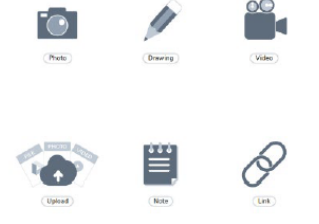

## Step 3: Use the Creative Tools to respond to the activity.

Step 4: When you are finished click on the green tick.

The work is now automatically uploaded to the teacher's folder and awaiting a response.

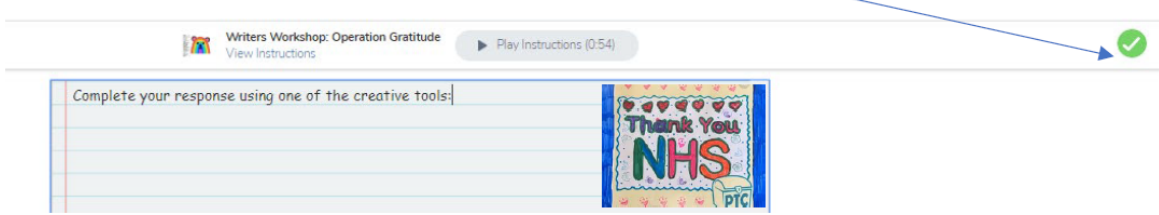